# RESUMEN RESET DE MÁQUINA Y MANDO TODOS LOS MODELOS.

### **JOFEMAR ARGOS Y GOYA, V1**

#### **Mando de menores: Menú OP 24. Pulsando recuperación cambia el estado.**

**Control Remoto:** Mando activado, 1 pulsación de mando permite una venta **Control Remoto M**: Mando activado múltiple, varias pulsaciones permiten varias ventas seguidas. **Inhibido:** Mando desactivado.

### **RESET DE MÁQUINA: Menú OP 08, MOVER MOTORES.**

Pulsar recuperación (1 vez) y seguidamente tecla 1 (izquierda arriba) 2 veces.

Mostrará texto "Pulse tecla para configurar".

Pulsamos la tecla correspondiente al número de canales (ignorando si tiene canales partidos.

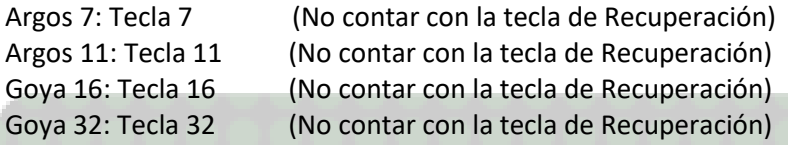

Este reset elimina el problema de error en la unión de canales en el menú OP09. Y también borra la contabilidad total de la máquina.

Si quiere asegurarse un reset completo y un borrado completo de contabilidades haga el reset de un modelo diferente al de la máquina y seguidamente otro reset con el tamaño real de la máquina. El reset no borra la contabilidad de monedas en tubos.

# **AZKOYEN N-TEIDE-ARGENTA-STEP**

Para ir directamente a cualquier menú debe pulsar durante 2 segundos la tecla C. Mostrará "FUNCION 000"

**Menú 474: NIVEL ACCESO-** Pulsar recuperación y poner nivel 2, luego le pide una clave. Ignorar clave pulsando recuperación.

**Menú 99: RESET DE MÁQUINA**. Ir pulsando recuperación, irán saliendo mensajes sin importancia pero algunos de ellos hay que tener muy en cuenta.

Llegará un momento que mostrará el número de teclas que dispone la máquina y también mostrará el número de motores máximo que se pueden conectar (puede tener conectores libres sin motor).

También mostrará el tipo de sistema de pago que lleva, puede ser de tubos, Hopper rotativo (sistema viejo), Rode U (devolvedores modernos), ccTalk (Step) o MDB (modelos Slim)

Finalmente le preguntará si desea autochequeo de motores, decir que sí para detecte cuántos motores tiene y dónde están conectados. Después del chequeo la máquina se queda fuera de servicio con la configuración de fábrica. Para poner en marcha basta sólo con programar el precio de 1 canal. Si utiliza el menú 204 programará todos los canales a un mismo precio.

**Menu 228: Control Acceso Adulto.** Pulsar recuperación 1 vez para ver el estado.

*Seleccionar con la tecla A, una vez seleccionado el control de acceso confirmar (salir) con Recuperación.*

**RF** Usar mando **NE** No usar mando (Versión sin billetero o versión antigua)

**LIBRE** No usar mando (versión billetero) **TOKEN** Usar Ficha (No usado en España).

# **GM VENDING ELITE, PREMIUM Y CRYSTAL**

La programación de estas máquinas tiene 2 niveles, desde 00.00 hasta 00.10. El menú del mando y RESET están en el segundo nivel por lo que hay que introducir la clave en el menú 00.10 que es 1 1 1 1.

#### **DES/ACTIVACIÓN DEL MANDO DE MENORES.**

En el caso del **modelo Elite** se introduce pulsando las 4 teclas de la parte derecha de la primera fila (en el caso de que tenga varias, si es una elite 8 u 12 será de la única fila de pulsadores), una vez introducida la clave tiene que pulsar pulsador de recuperación. Recuerde que si tiene la puerta abierta el pulsador no actúa sobre el mecanismo de devolución, por lo que debe cerrar la puerta o actuar directamente sobre el mecanismo sobre del monedero.

#### **Elite sin billetero** con versión de programa de chip.

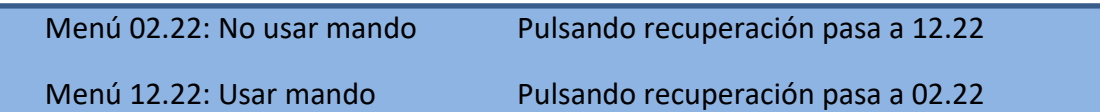

**Elite con billetero** o con tarjeta de control nueva Flash tipo Crystal.

Menú 04.22: No usar mando Pulsando recuperación pasa a 24.22 (Activar)

Menú 24.22: Usar mando Pulsando recuperación pasa a 34.22 (+ sonido)

Menú 34.22: Usar mando + sonido Pulsando recuperación pasa a 04.22 (sin mando)

En los **modelos Premium y Crystal** hay pequeñas diferencias para introducir la clave y cambiar algunas configuraciones.

Para introducir la clave debemos de ir hasta el menú " 00.10 CLAVE ACCESO" y pulsar la tecla > y seguidamente 4 veces tecla "1" y recuperación. Iremos hasta el menú "X4.22", pulsando recuperación o flechas izquierda/derecha des/activamos el uso del mando según recuadro de más arriba.

#### **RESET TOTAL DE MÁQUINA.**

El reset borra todas las contabilidades y se queda la máquina con la configuración de fábrica, precio de 250€ en cada tecla y la unión de canales estándar, billetero desactivado (si lo tiene) y mando activado.

**RESET ELITE**. Introducir la clave "0596" en la opción 00.10 y llegar hasta el menú 00.30. El menú estándar llega hasta el 00.29, sólo aparecerá una vez introducida la clave "0596". Pulsar recuperación y aparece el texto "P - \_" intermitente, entonces según tamaño (número de pulsadores) debemos de pulsar la tecla de la izquierda de cada fila de pulsadores (elite 8 y 12 la única tecla de la izquierda, elite 24 las 2 de la izquierda de cada fila y Elite 36 las 3 teclas de la izquierda de cada fila) siempre de arriba abajo, seguidamente pulsar recuperación. Mostrará intermitentemente el número de teclas que dispone la máquina, pulsamos recuperación y se iniciará el test de motores, sacará un paquete de cada para detectar los motores que dispone. Lo hará 2 veces.

**RESET CRYSTAL y PREMIUM CON BILLETERO.** El procedimiento es casi igual, una vez llegado al menú **" 00.10 CLAVE ACCESO"** y pulsar la tecla  $\triangleright$  introducir la clave "0596" y pulsar recuperación, llegar hasta el (nuevo) menú "00.30 RESET MAQUINA". Pulsamos de nuevo Recuperación y mostrará "IDENTIFICACIÓN BOTONERA", pulsamos las teclas de la izquierda de cada fila de arriba abajo y recuperación. Mostrará el número de selecciones, volvemos a pulsar Recuperación para confirmar y seguidamente nos pregunta el idioma (Español), volvemos a pulsar Recuperación y se iniciará el Reset de máquina.

**RESET PREMIUM SIN BILLETERO V.1.** Igual que lo explicado anteriormente pero una vez llegado al menú "00.30 RESET MAQUINA" e identificado la botonera, cuando muestre el número de teclas debemos de pulsar el botón de programación para confirmar, repito: *PULSAMOS BOTÓN DE PROGRAMACIÓN Y NO RECUPERACIÓN*. Nos preguntará el idioma y confirmamos pulsando nuevamente el botón de programación, seguidamente comenzará reset.

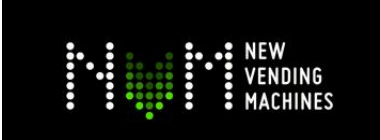

VENTA DE MÁQUINAS DE OCASIÓN **REPUESTOS NUEVOS Y USADOS INSTALACIÓN DE BILLETEROS** WWW.MAQUINASDETABACO.COM JUAN INDART [+34] 656 826 969 NEW VENDING MACHINES S.L.